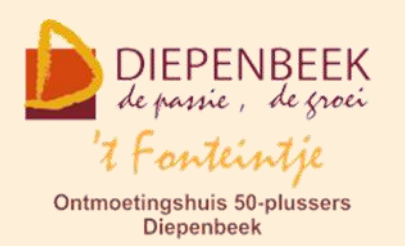

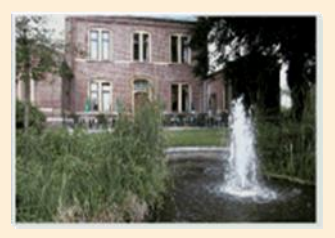

Gemeenschapscentrum De Plak

Servaasplein 14

tel:011 491 900

Website: [http://fonteintje-diepenbeek.be](http://fonteintje-diepenbeek.be/)

# *e-mailkrantje mei 2020*

## *Coronacrisis – verlenging van de maatregelen*

In vorig e-mailkrantje hebben wij jullie op de hoogte gebracht van de beslissing van het gemeentebestuur dat omwille van de Coronacrisis alle gemeentelijke activiteiten in gemeentelijke infrastructuur geannuleerd werden tot 31 mei.

Bij e-mail dd. 14 mei heeft de dienst Vrije Tijd ons laten weten dat deze maatregelen verlengd worden en alle vrijetijdsinfrastructuur derhalve gesloten blijft tot 30 juni.

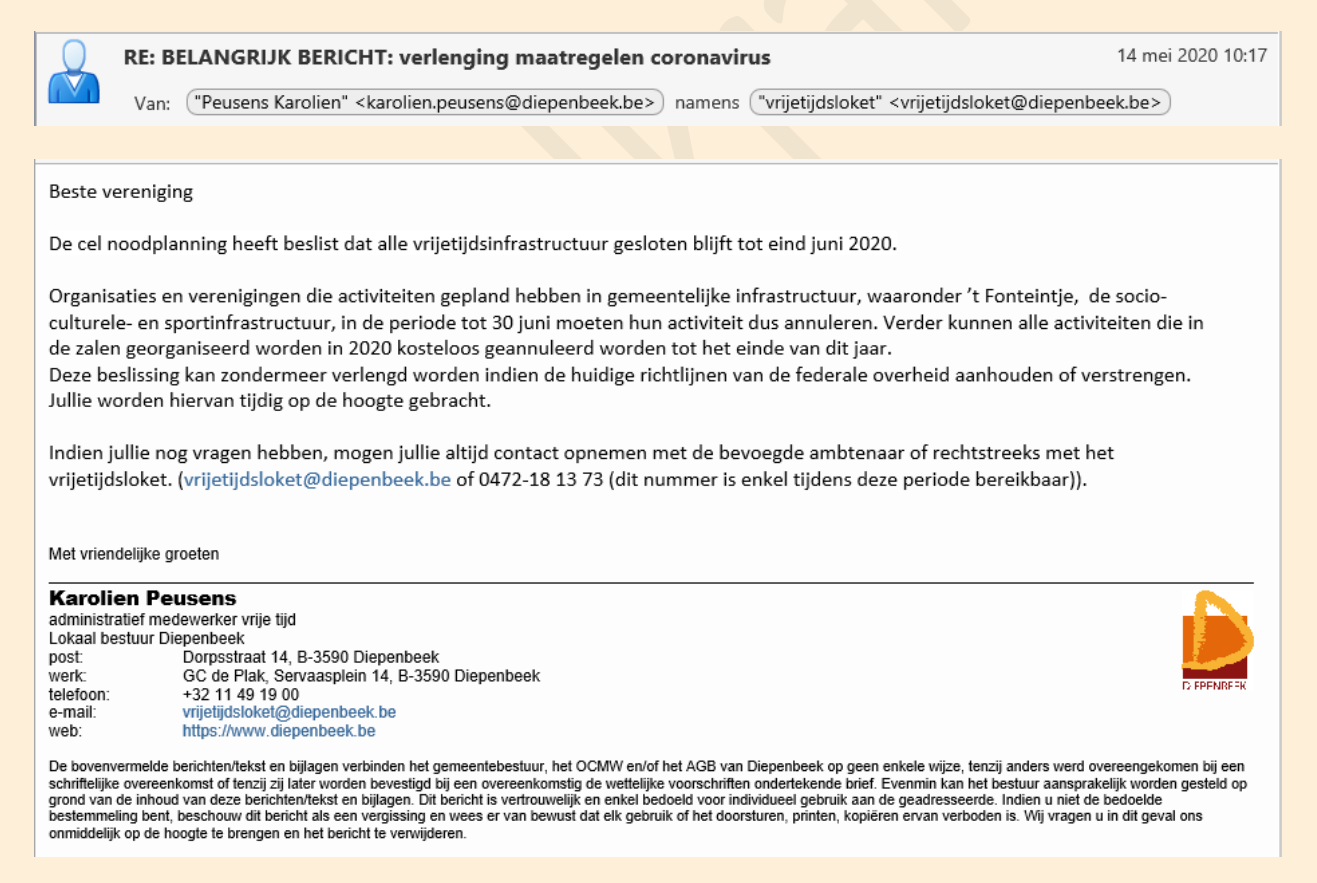

Gelukkig verliest het virus momenteel terrein zodat tal van maatregelen door de federale overheid versoepeld worden. Wij hopen dat de huidige trend zich verder

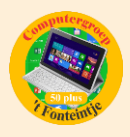

zet en het virus verder aan kracht verliest zodat het normale leven weer zich stilaan weer kan herstellen.

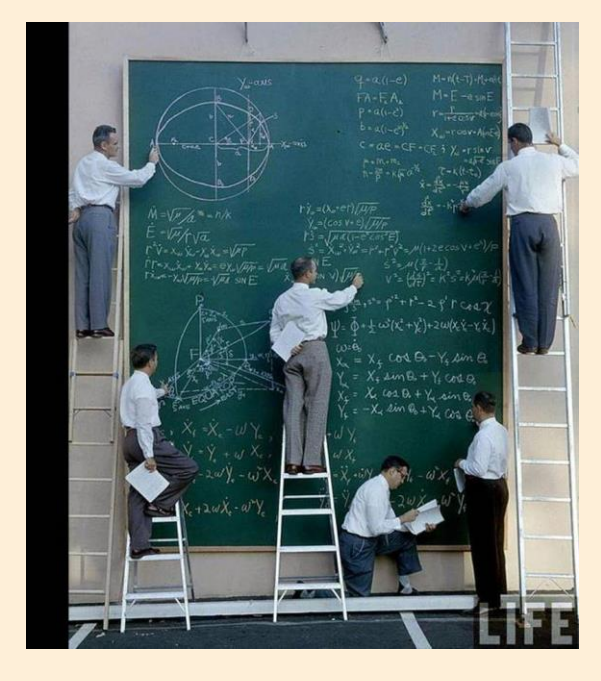

Wij kijken dan ook samen met jullie uit naar eventuele verdere versoepeling van de maatregelen en hopen alleszins dat de geplande opendeurdag van 't Fonteintje op 29 augustus toch zal kunnen doorgaan. Wij houden jullie op de hoogte.

In aanloop naar deze opendeurdag en de opstart van een nieuw werkjaar 2020-2021 zullen we alvast in ons volgend krantje een overzicht geven van de geplande computerlessen.

## *Goed om weten*

Dankzij alweer de bijdragen van Ludo & Sonja en Albert kunnen wij jullie opnieuw wat interessante informatie aanbieden in ons coronakrantje van mei:

## **1 Je bent nooit te oud om te leren (bijdrage Ludo en Sonja)**

## **Hoeveel ongebruikte tablets of smartphones liggen er niet in een kast?**

In het begin van het nieuwe jaar 2020 merkten we dat een kennis zijn oude GSM versleten was en bijna uit elkaar viel. In onze kast lag nog een oud model iPhone (16GB) te verkommeren.

Omdat het besturingssysteem van dit toestel niet kon worden geüpdatet naar IOS13 en dus voor ons niet meer voldeed, schonken we het aan onze kennis.

Sonja maakte de iPhone gebruiksklaar, paste de instellingen aan en leerde hem WhatsAppen en

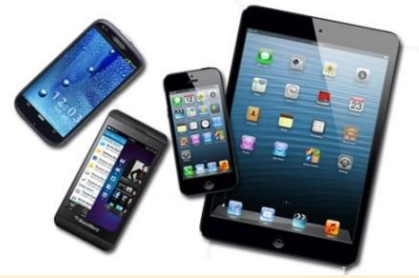

FaceTimen. Sms'jes sturen en e-mailen kon hij reeds. De berichten over het coronavirus in China waren toen in Europa nog niet verontrustend en van een lockdown was nog geen sprake.

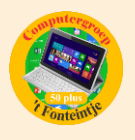

De wat oudere alleenstaande man (zijn vrouw is overleden) leerde vlot werken met het toestel.

Nu, tijdens deze coronacrisis, is hij blij dat hij in contact kan blijven met zijn kinderen en vrienden. Hij geniet van de filmpjes en foto's van zijn kleinkinderen die hem worden doorgestuurd en hij kan ze zo vaak bekijken als hij wil.

Soms kan een klein gebaar van grote waarde zijn.

#### **Nooit te oud om bij te leren.**

De voorbije weken lieten enkele oud-cursisten ons weten dat ze erg blij waren nu vlot te kunnen communiceren met hun familie, vrienden en kennissen. Misschien kunnen zij op hun beurt anderen motiveren om ook een cursus in het Fonteintje te volgen. Mond aan mond reclame is nog altijd de beste reclame!

Een nieuwe gewoonte aanleren lijkt niet simpel, maar wanneer men er het nut van inziet en het echt wil, lukt het vast en zeker.

Veel oudere senioren denken nog altijd dat het bedienen van een tablet of smartphone moeilijk is. Het is niet omdat ze nooit interesse hadden voor een homecomputer, dat ze niet met deze toestellen kunnen leren werken. De voorbije weken hebben deze apparaten hun nut bewezen en haalden ze oudere senioren uit hun isolement.

Het is aan ons om ze een duwtje in de rug te geven. Probeer daarom kennissen en familie aan te moedigen en breng ze alvast mee naar de eerstvolgende opendeurdag van het Fonteintje. Zo leren ze de lesgevers kennen en zien ze wat de mogelijkheden zijn. Een jonge 80-jarige die met zijn iPhone telkens nieuwe dingen ontdekt en daar dan zelf ook fier op is, geeft ons lesgevers een warm gevoel.

## **Ook na de coronacrisis is het belangrijk dat we allemaal mee zijn met de moderne technologie.**

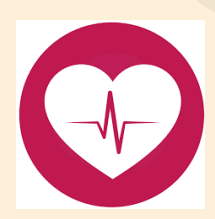

Op gezondheid staat een vervaldatum. Dat hebben Sonja en ik in 2019 alle twee ervaren. Het kwam allemaal weer goed. Maar een ongeval, een chronische aandoening of heelkundige ingreep met maanden bijhorende revalidatie komt altijd onverwacht. We behoren nu eenmaal tot de risicogroep.

Dan zijn tablets, smartphones en laptops handige hulpmiddelen. Videobellen, mobiel bankieren en online shoppen zijn dan geen overbodige luxe meer.

Leer het nu zolang het nog kan want van uitstel komt afstel.

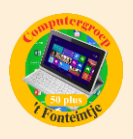

## **2 Wist je dit? (bijdrage van Albert)**

## **Scrollen zonder scrollbalk**

Als je op een website of in bepaalde toepassingen zijwaarts wilt scrollen op een gewoon computer- of laptopscherm, dan hoef je niet eerst helemaal naar beneden te scrollen tot je de horizontale schuifbalk ziet. Er zijn twee mogelijkheden:

- a. Je kan hiervoor de gewone pijltjes van het toetsenbord gebruiken.
- b. Met de meeste moderne muizen heb je een wieltje dat je ook kan indrukken of ingedrukt houden. Je krijgt dan een 'scroll-symbool' en kan door de muis te bewegen (niets aanklikken) in de vier richtingen scrollen.

 $( \cdot )$ Ξ

Deze functie schakel je weer uit door het wieltje los te laten of nogmaals op het wieltje te klikken.

\* \* \*

#### **Vaste tabbladen toevoegen in Edge**

Om vaste tabbladen toe te voegen in de nieuwe Edge-versie, kan je het volgende doen:

a. Klik op de 3 puntjes en daarna op 'Instellingen' en 'Bij opstarten'

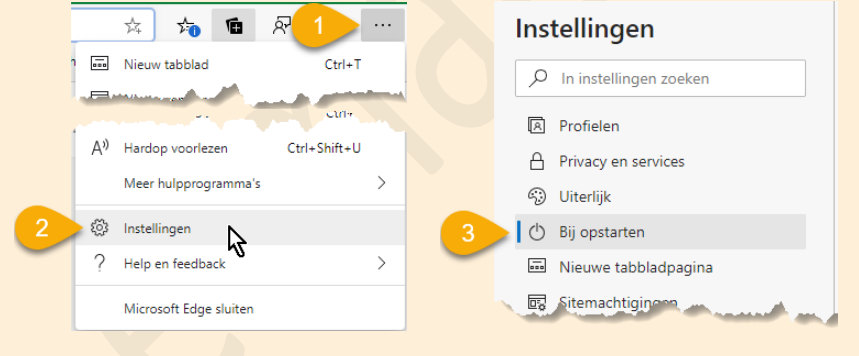

b. Kies eventueel om een nieuwe pagina toe te voegen door het webadres in te vullen (4)

Sleep de tabbladen naar hun gewenste positie

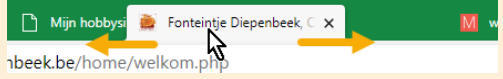

Zorg dat alle gewenste tabbladen openstaan en leg ze vast door ze op te slaan. (5)

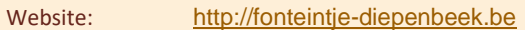

 $\boxed{\phantom{1} }$  In instellingen zoeken

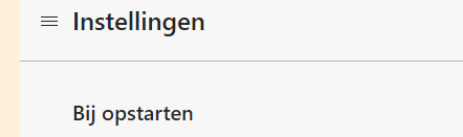

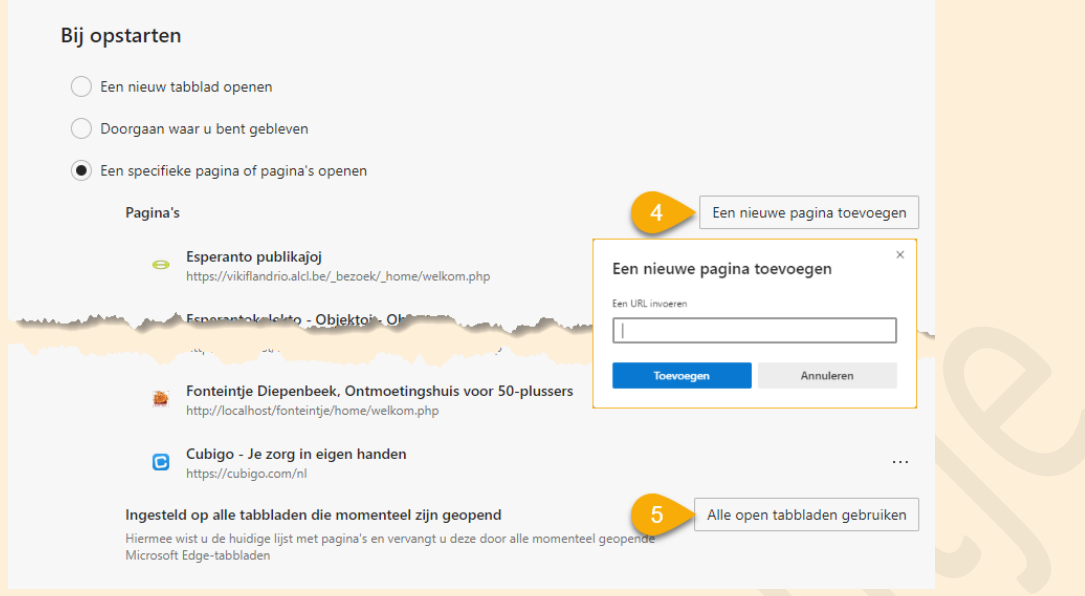

\* \* \*

## **Collecties - Zeer handige nieuwe favorietenoptie in Edge**

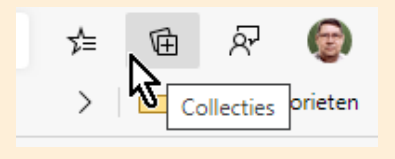

Als je deze knop niet ziet in de werkbalk, dan moet hij eerst nog even aangezet worden via 'Instellingen' -

'Uiterlijk'.

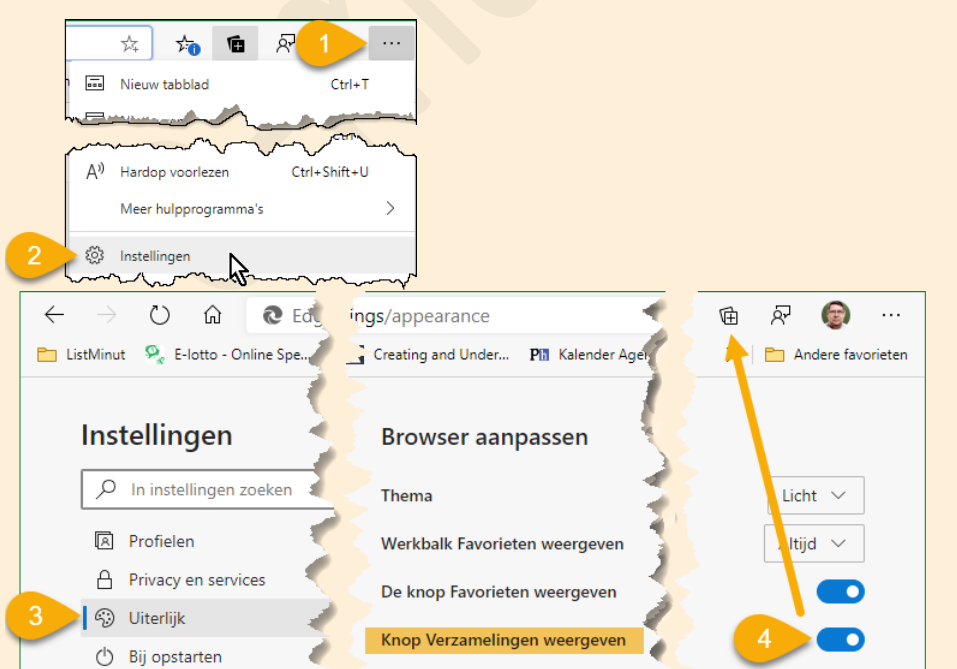

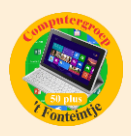

#### ∷∷∷∷∷∷∷∷∷

Om de collecties te starten, klik op de knop 'Collecties' en geef een naam aan de nieuwe collectie.

Klik op de link 'Huidige collectie toevoegen' om de openstaande pagina toe te voegen of selecteer een gedeelte en sleep dat naar de openstaande collectie..

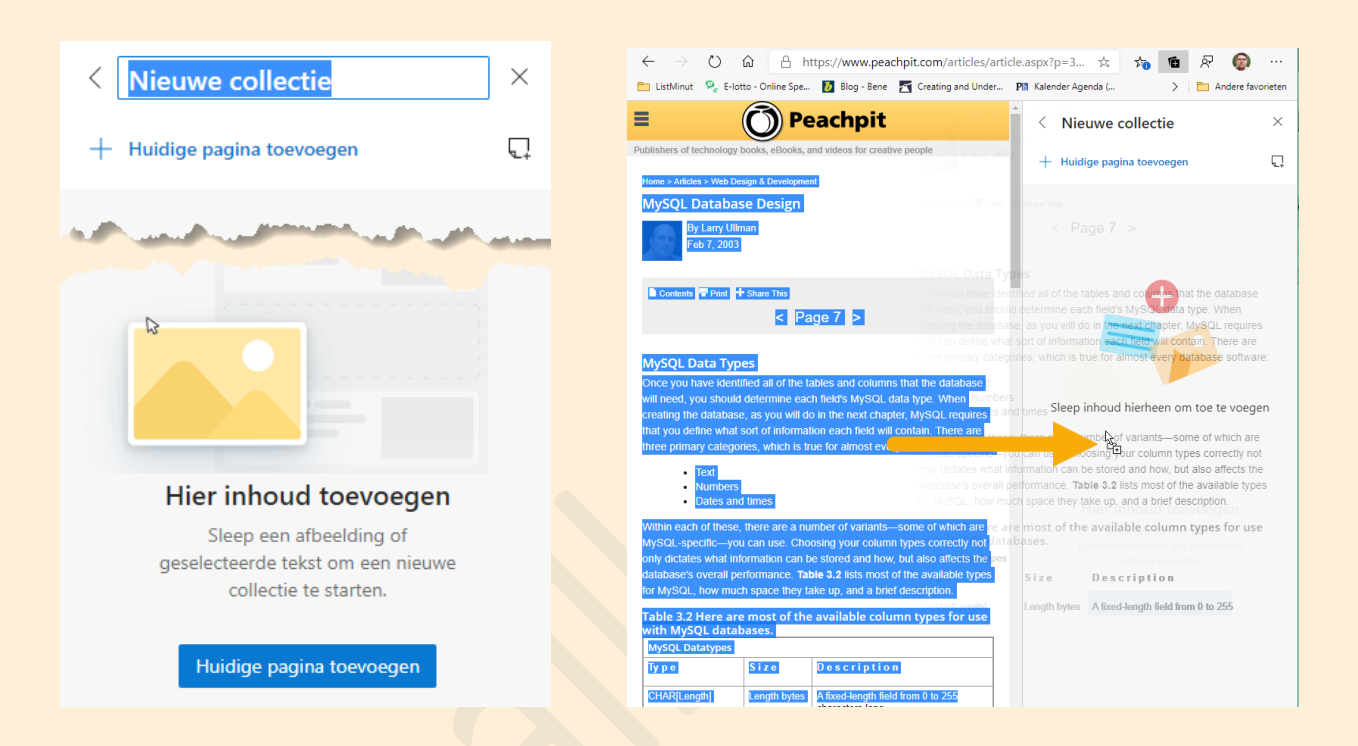

#### Er zijn verschillende mogelijkheden:

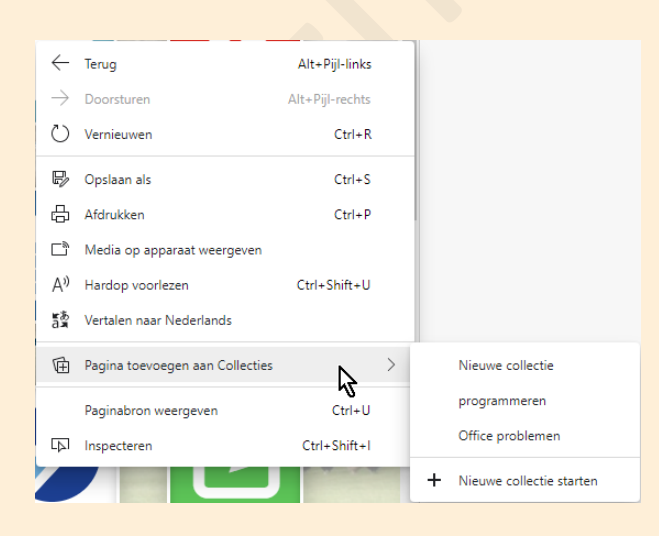

Als je een webpagina bezocht hebt en je vindt (delen van) de inhoud interessant genoeg om te bewaren, klik met de rechtermuisknop in die webpagina en kies voor het openen van een nieuwe collectie of het toevoegen aan een bestaande collectie

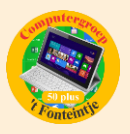

 $\times$ 

 $\overline{\mathbb{Q}_+}\quad\cdots$ لهام

Klik op het 'collectie-symbooltje' (zie pijl in onderstaande figuur) en start een nieuwe collectie of voeg de pagina toe aan een bestaande collectie.

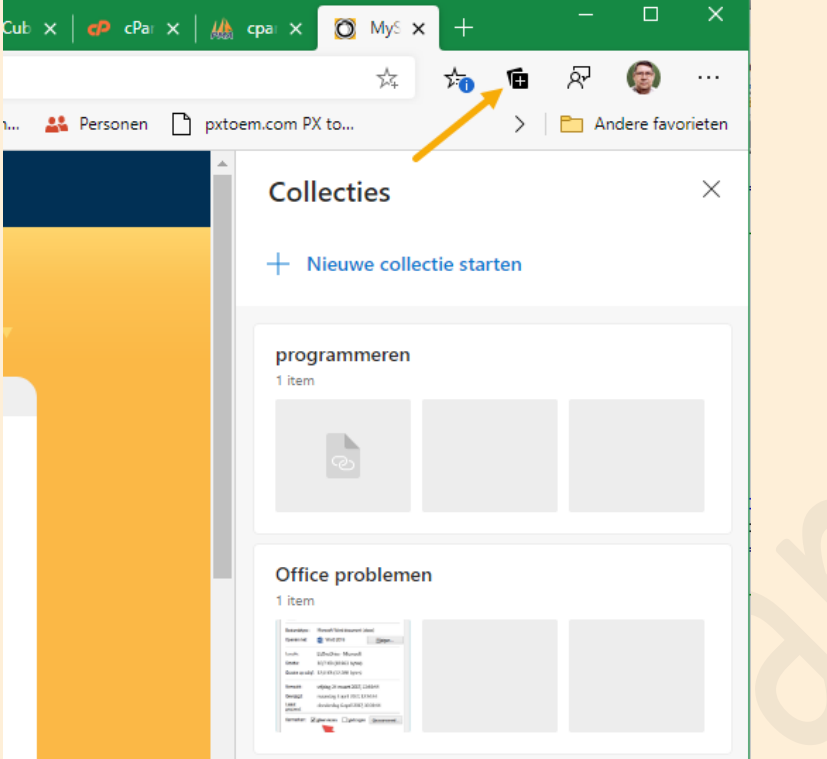

Als je een bestaande collectie aanklikt, krijg je de bestaande pagina's te zien en twee symbooltjes met opties.

Met (1) krijg je een mini tekstverwerker om nota's toe te voegen.

Met (2), de drie puntjes, krijg je de opties: 'Kopiëren', 'Delen' of 'Verwijderen'

Als je hovert over een opgeslagen pagina krijg je een selectievakje zodat je meerdere pagina's tegelijk kunt bewerken. Rechtsklikken op één van de geselecteerden toont de beschikbare opties.

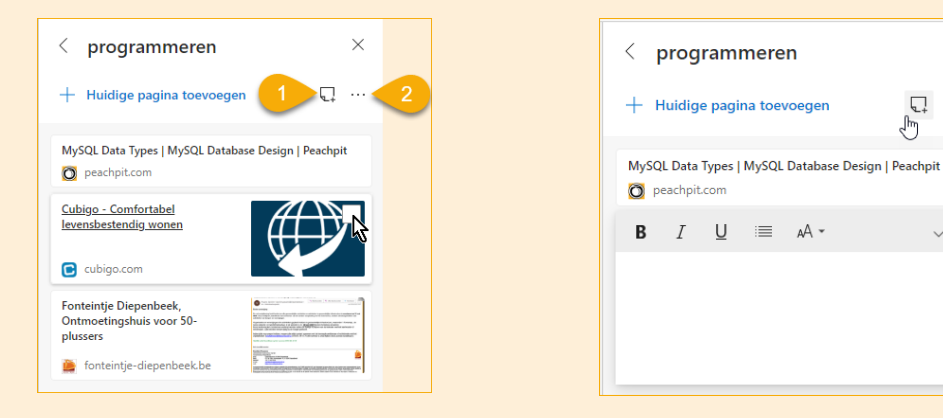

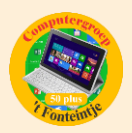

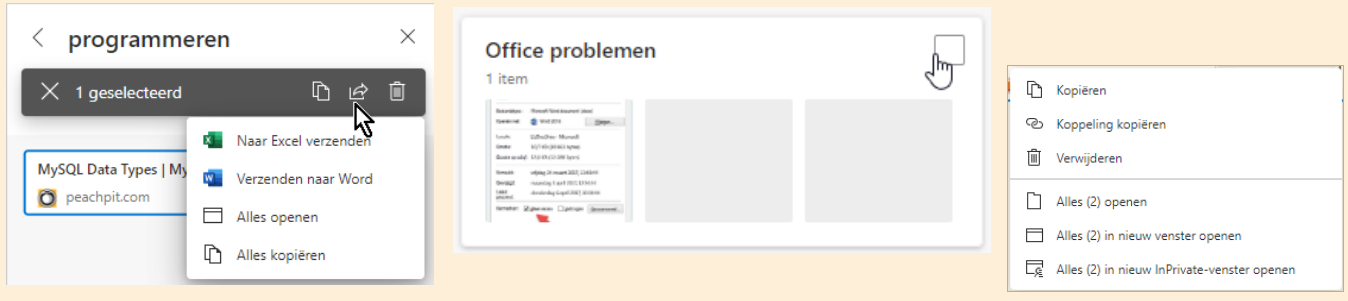